# Tomcat

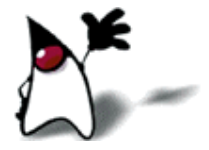

### The Apache Jakarta Project

- The Apache Jakarta Project "creates and maintains open source solutions on the Java platform for distribution to the public at no charge"
- Apache Jakarta Tomcat--or just "Tomcat"--is one of those projects
- **Tomcat is a container for servlets** 
	- **Tomcat can act as a simple standalone server for Web** applications that use HTML, servlets, and JSP
	- Apache is an industrial-strength, highly optimized server that can be extended with Tomcat

### Getting Tomcat

- The Apache Jakarta website is hard to navigate
- If you want to get Tomcat, one reasonable download site is http://mirrors.xtria.com/apache/jakarta/tomcat-5/v5.0.29/bin/
- You would need the whole "tarball", which will have a name such as jakarta-tomcat-5.0.29.tar.gz
- An excellent tutorial site is *Configuring & Using Apache Tomcat,* http://www.coreservlets.com/Apache-Tomcat-Tutorial/
	- This site also contains many examples you can use to test your installation
- Installing Tomcat by itself is much easier than installing Apache and then adding Tomcat to it

# Web apps

 $\blacksquare$  A web application is basically a web site that:

- **K** "Knows who you are"--it doesn't just give you static pages, it interacts with you
- Can permanently change data (such as in a database)
- A web application can consist of multiple pieces
	- Static web pages (possibly containing forms)
	- **Servlets**
	- JSP
- **The Tomcat organizes all these parts into a single directory** structure for each web application
	- ...but you have to help with the organization

### **Directories**

- To create servlets, you really should have two directory structures:
	- A development directory, in which you can write and partially debug your code
	- A deployment directory, in which you put "live" code
- Tomcat requires a particular set of directories for your web application
	- It is extremely picky about having everything in the right place!
- Since your web application must typically co-exist with other web applications, you should use packages to avoid name conflicts
	- **This further complicates the Tomcat directory structure**

# Packages

- A package statement in Java must be the very first line of code in the file
- Example:
	- package com.example.model; import javax.servlet.\*; import javax.servlet.http.\*; import java.io.\*;

public class MyServlet extends HttpServlet { ... }

- This implies that
	- **This program is in a file named MyServlet.java, which is** 
		- in a directory named model, which is
		- in a directory named **example**, which is
		- in a directory named com

### Tomcat directory structure

myApplicationDirectory/ -- this is your top level directory myWebForm.html

myJspPage.jsp

- WEB-INF/ -- must have this directory, named exactly like this lib/ -- mostly for external .jar files
	- classes/ -- must have this directory, named exactly like this
		- com/ -- The com.example.model package directory example/

model/

 myModel.class -- in package com.example.model; web/

myServlet.class --in package com.example.web;

web.xml -- this is the deployment descriptor, it must have this name

### My files

#### myWebForm.html

- This is the web page with a form that starts up the servlet
- com/example/web/myServlet.class
	- This is the servlet I intend to use; it will use the **myModel** class, but to do this it needs an import statement: import com.example.model.myModel;
- com/example/model/myModel.class
	- This does the "business logic" it is good form to keep it separate
- myJspPage.jsp
	- The (optional) JSP page to create the HTML output (could be done directly by **myServlet**)

#### web.xml

 A file *required* by Tomcat to tell it what class to start with and how to refer to that class

## myWebForm.html

#### <html>

 ... <body>

 ... <form method="POST" action="NameSeenByUser.do"> *...various form elements...* </form>

#### ... </body> </html>

# web.xml

<?xml version="1.0" encoding="ISO-8859-1"?> <web-app xmlns="http://java.sun.com/xml/ns/j2ee" xmlns:xsi="http://www.w3.org/2001/XMLSchema-instance" xsi:schemaLocation= "http://java.sun.com/xml/ns/j2ee/web-app\_2\_4.xsd" version="2.4">

<servlet>

 <servlet-name>Some internal name</servlet-name> <servlet-class>com.example.web.MyServlet</servlet-class> </servlet>

<servlet-mapping>

 <servlet-name>Some internal name</servlet-name> <url-pattern>**/**NameSeenByUser.do</url-pattern> </servlet-mapping>

</web-app>

}

}

public class MyServlet extends HttpServlet {

 public void doPost(HttpServletRequest request, HttpServletResponse response) throws IOException, ServletException {

 response.setContentType("text/html"); PrintWriter out = response.getWriter(); String value = request.getParameter("name"); out.println("<html><br/>body>l got: " + name + " = " + value + "</body></html>");

}

}

public class MyServlet extends HttpServlet {

 public void doPost(HttpServletRequest request, HttpServletResponse response) throws IOException, ServletException {

 String value = request.getParameter("name"); *...computation resulting in some Object obj...* request.setAttribute("objName", obj); RequestDispatcher view = request.getRequestDispatcher("result.jsp"); view.forward(request, response);

# JSP (result.jsp)

<%@ page import="java.util.\*" %> <html> <head><title>Your results</title></head> <body>

 $<\frac{9}{6}$  MyObject object = (MyObject)request.getAttribute("objName"); String someResult = *...computations using object...* out.print("<br>>br>And the answer is: " + someResult);  $% >$ 

</body> </html>

Flow

- The user submits an HTML form
- **Tomcat finds the servlet based on the URL and the** deployment descriptor (web.xml) and passes the request to the servlet
- **The servlet computes a response**
- **Either:** 
	- The servlet writes an HTML page containing the response
- $\blacksquare$  Or:
	- The servlet forwards the response to the JSP
	- The JSP embeds the response in an HTML page
- **Tomcat returns the HTML page to the user**

### Alternatives to Tomcat

- Sun's Java Web Server
	- Old, no longer being developed, all in Java
- Java Web Server Development Kit (JWSDK)
	- **Official reference implementation**
	- Difficult to install and configure
- JBoss
	- Open source
	- Opinions vary on how easy it is to install
	- Comes with built-in database

# The End

<u>e pro</u>